# Buying & Selling on Craigslist

Memorial Hall Library mhl.org

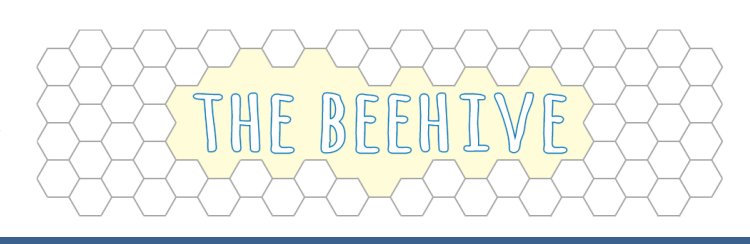

# Craigslist Basics

- Craigslist is an online classifieds site started in 1996.
- Transactions are carried out locally, in-person.
- In addition to searching for items for sale, you can browse apartments for rent, personals, job postings, and more.

# Finding your Local Craigslist Site

Craigslist has dedicated sites for different major cities, metro areas, and smaller states.

- 1. Navigate to http://www.craigslist.org.
- 2. Scroll down to find your state.
- 3. Click the city or geographic area that you want to browse.

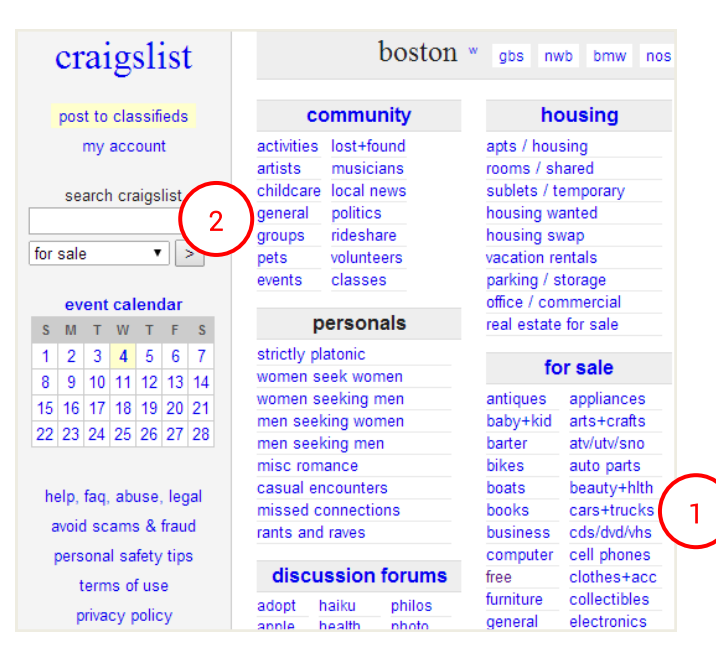

# craigslist

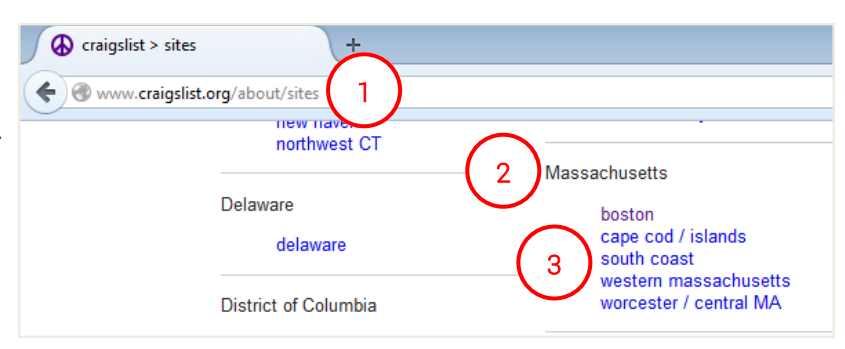

# Browsing and Searching

- 1. If you want to browse, click a category to see all the items of that type that are for sale.
- 2. If you know what you are looking for, type it into the search box.

#### Search Results

After searching, you can customize your results in a number of ways:

- 1. View results only from a specific city or area by clicking one of the tabs.
- 2. Set minimum or maximum price limits.
- 3. Show only items with pictures.
- 4. Browse items as a list, as pictures, or by location.

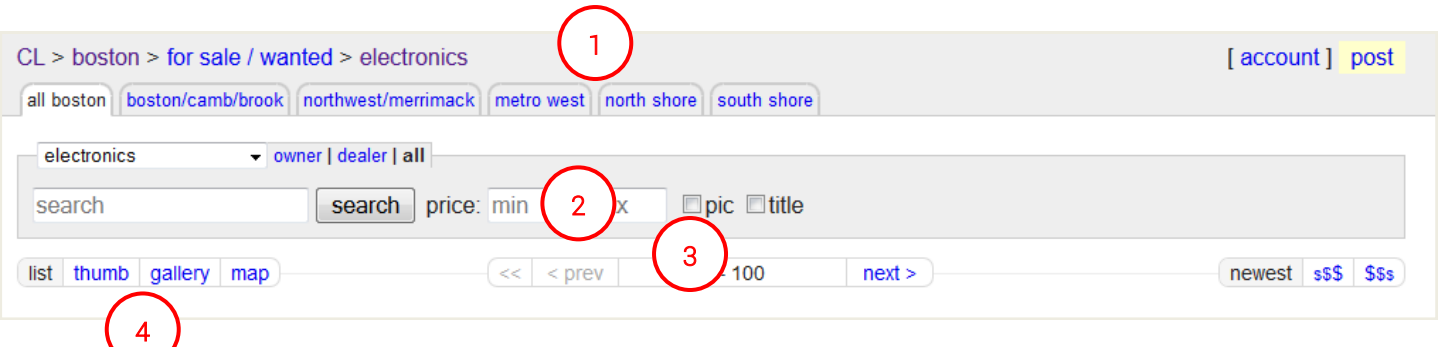

#### Key Points in an Ad

- 1. Note the item's asking price and location.
- 2. Look for items with *real* photos of the item for sale. Avoid ads that use stock photos.
- 3. Note the item's description. Sellers will often list the item's condition and other details here, including if the asking price is "obo" (or best offer).
- 4. Note the date and time when the ad was posted. If it is several days old, the item might already be sold.

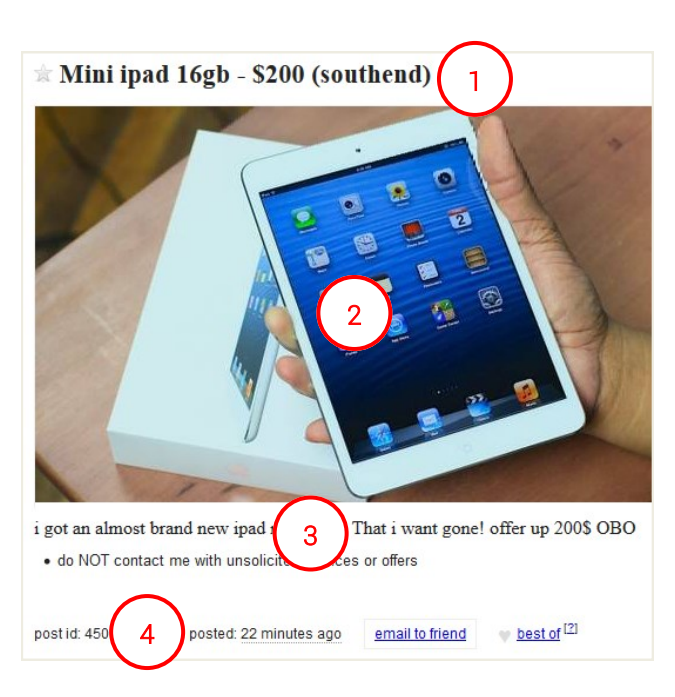

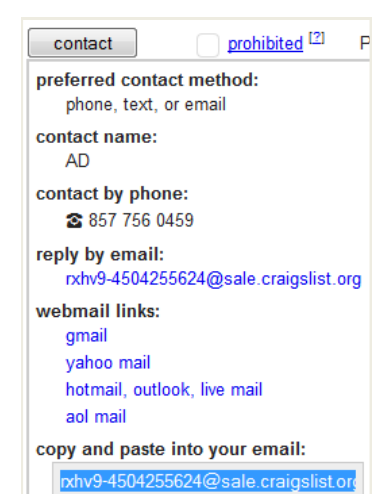

#### Contacting the Seller

- If you are interested in buying the item or want to ask the seller a question, click CONTACT.
- Select the method you'd like to use to contact the seller.
- Some sellers will only list an email, while others will list a phone or text number.

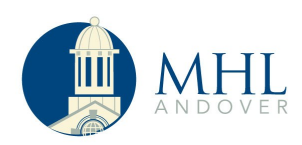

# Selling on Craigslist

- 1. Click POST TO CLASSIFIEDS.
- 2. Follow the prompts to choose your item's category and your location.
- 3. Fill out the form with your item's details.
- 4. Add photos.
- 5. Submit your posting.

#### craigslist post to classifieds 1 my account search craigslist  $\vert \rangle$ for sale

# Publishing your Ad

- Wait for the verification email from Craigslist, then click the link inside the email.
- Craigslist requires phone verification (you must enter a code from text or voice to post an ad).
- Keep the verification email to edit, delete, or repost your ad.
- Register for a Craigslist account if you plan to post multiple ads.

# Safety Tips

- Avoid scams by always dealing with folks you can meet in person.
- Meet in a public place.
- Take your cell phone if you have one.
- Tell a friend or family member where you're going.

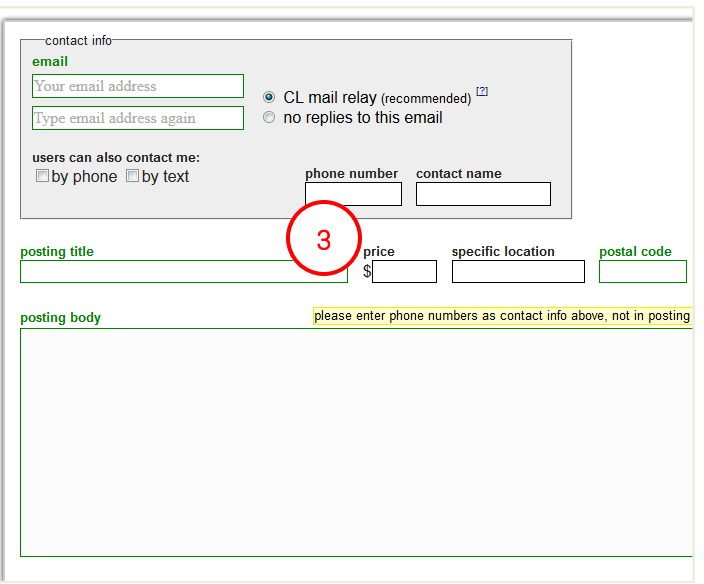

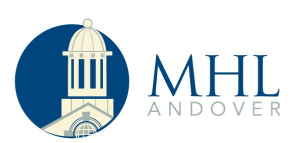

#### Other Sections of Craigslist

- Community: browse or post events, look for activity partners, and see what's going on in your area.
- Housing: browse for apartment rentals, roommates, sublets, and more.
- Jobs: search for job postings in your area. Note: Craigslist charges \$25 to post a job posting in most areas (including Boston).
- Personals: find a date or post a missed connection

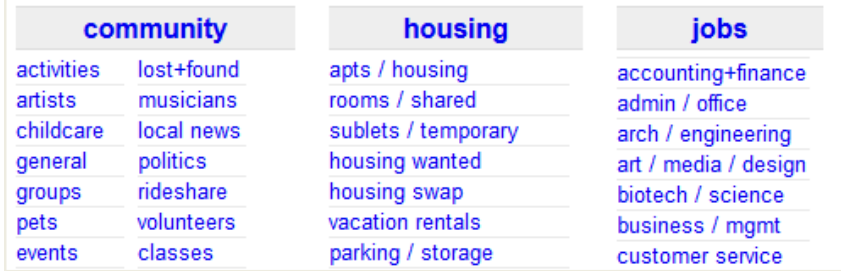

#### Craigslist Search Tools

- Use<http://www.onecraigs.com> or <http://www.searchtempest.com> to search multiple Craigslist sites at once (state or nation-wide).
- These search sites are not affiliated with Craigslist.

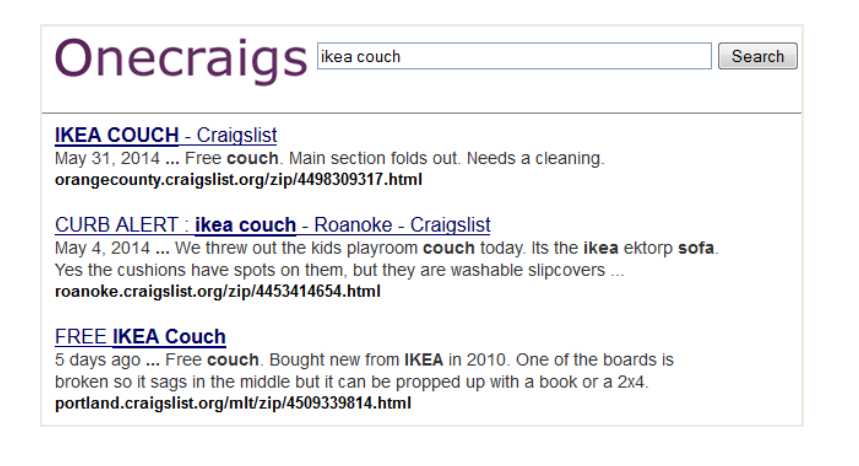

#### Links

- Craigslist safety: <http://www.craigslist.org/about/safety>
- Avoiding scams on Craigslist: <http://www.craigslist.org/about/scams>

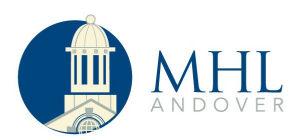